购买和出售狗狗币以及使用狗狗币购买特斯拉的详细教程如下:

 1.创建并验证加密货币交易账户:选择一个可靠的加密货币交易平台,推荐BitGet 交易所,注册并创建一个BitGet账户,完成平台要求的身份验证和安全设置。

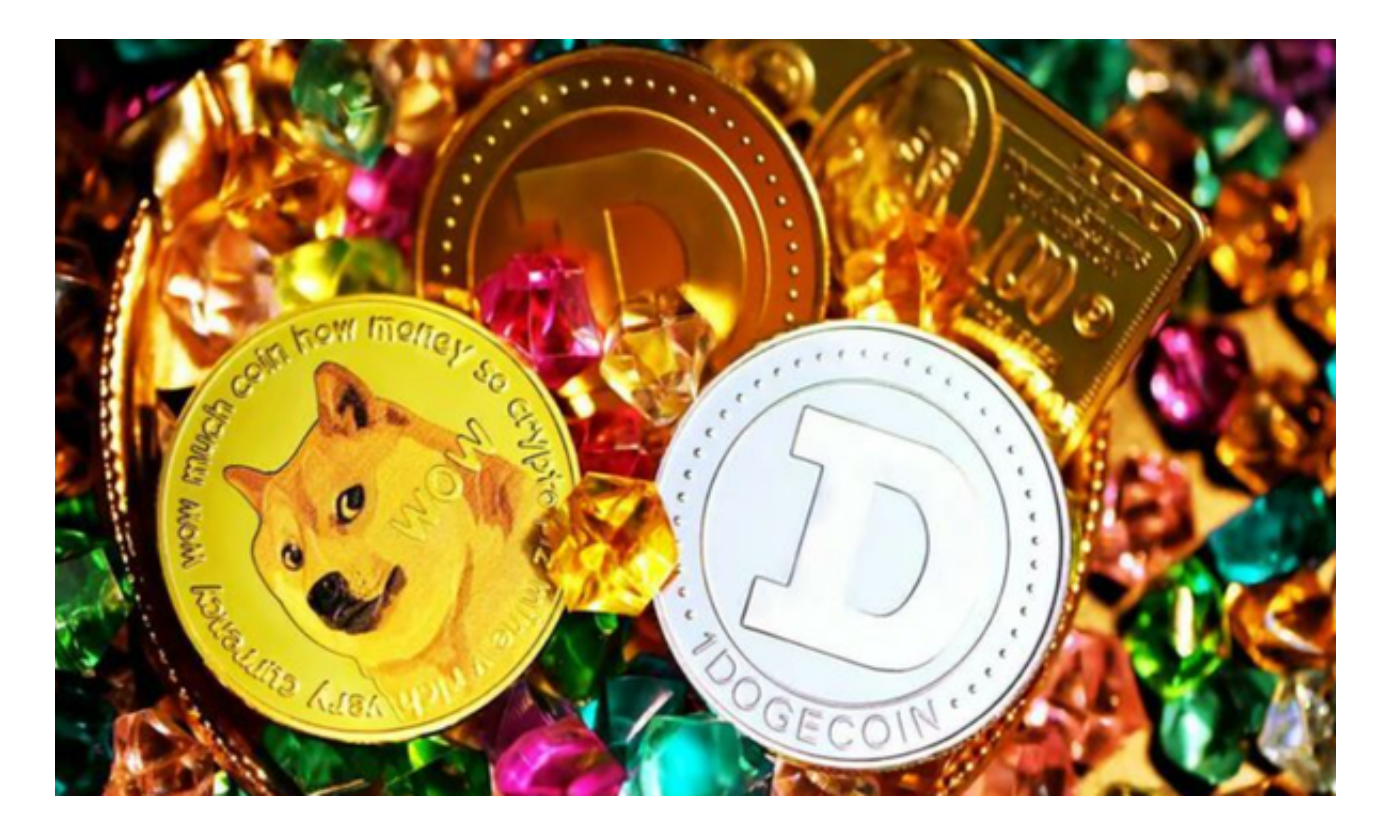

BitGet交易所有着各种的数字货币,最新的资讯还有行情都可以在软件中看到, 软件中功能还是非常的强大的,有着全新的设计界面,可以给你提供更贴心的服务 。BitGet支持多种主流的虚拟货币交易,如莱特币LTC、以太币、比特币等。这使 得用户可以在一个平台上同时交易多种虚拟货币,从而节省时间和交易成本。

 2.存入资金:将您的资金存入BitGet交易平台账户,您可以使用银行转账、信用卡 或其他支持的付款方式。

3.购买狗狗币:

a.登录您的BitGet交易账户。

b.在搜索栏中输入"狗狗币",选择交易对(通常是DOGE/USDT)。

c.输入您想要购买的狗狗币数量。

d.确认交易信息并下单购买。

4.存储狗狗币:

a.一旦您购买了狗狗币,您可以选择将其存储在BitGet交易平台提供的数字资产钱 包中。然而,为了更安全地存储和管理您的狗狗币,建议将其提取到您自己的狗狗 币钱包中。

b.在BitGet交易平台上找到提币选项,并输入您的狗狗币钱包地址。

c.输入提取数量并确认提币请求。

5.出售狗狗币:

a.登录您的加密货币交易账户。

b.在搜索栏中输入"狗狗币",选择交易对(通常是DOGE/USDT)。

c.输入您想要出售的狗狗币数量。

d.确认交易信息并下单出售。

6.将狗狗币兑换为法定货币:

 a.如果您希望将狗狗币兑换为法定货币,您可以在BitGet交易平台上找到相应的交 易对(例如DOGE/USDT)。

b.输入您想要兑换的狗狗币数量。

c.确认交易信息并下单兑换。

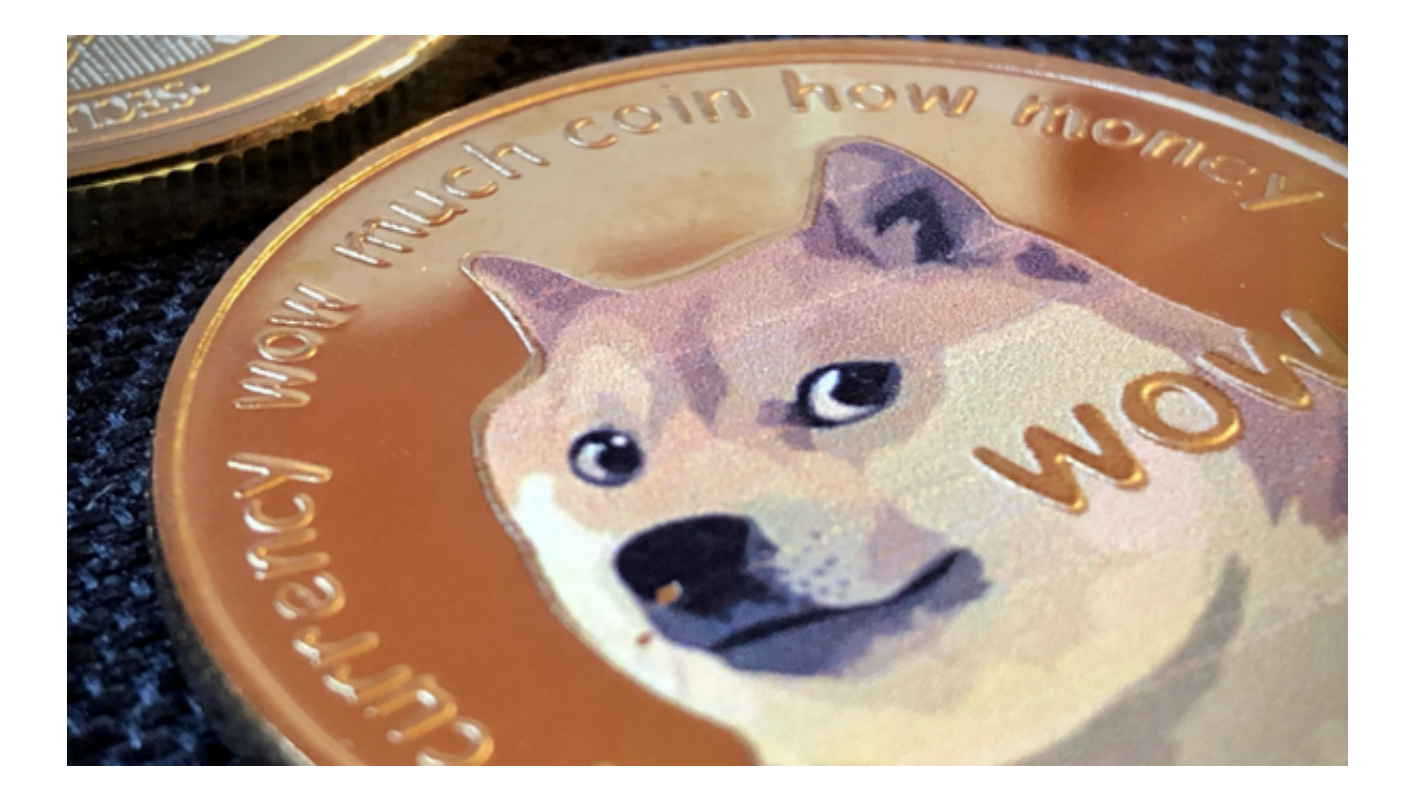

7.使用法定货币购买特斯拉:

a.一旦您将狗狗币兑换为法定货币,您可以使用这些资金购买特斯拉或其他商品。

b.确认特斯拉是否接受狗狗币作为支付方式,并按照其指示进行支付。

 具体的交易步骤可能会因交易平台而异,在进行任何交易之前,请确保您对加密 货币的了解,并只投入您可以承受损失的资金。